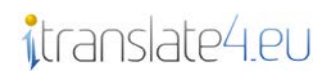

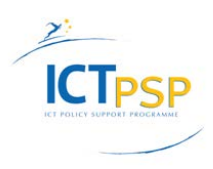

# **DELIVERABLE**

**Project Acronym: iTranslate4**

**Grant Agreement number: 250405**

**Project Title: Internet Translators for all European Languages**

### **1.2 Central Communication Server**

**Revision: version 1**

**Authors:** 

 **Péter Kundráth(MorphoLogic Számítástechnikai Kft., MOR) Kovács Miklós (Nyelvtudományi Intézet – Magyar Tudományos Akadémia, RIL)**

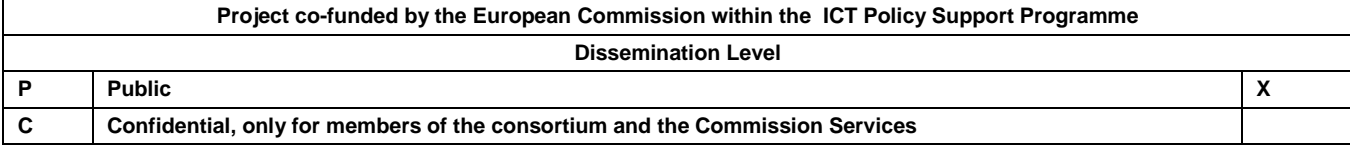

# **Table of contents:**

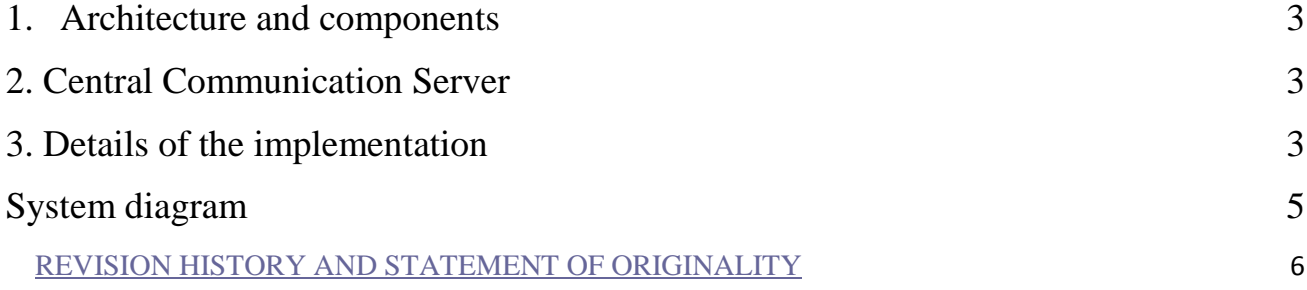

Nature: prototype

### **1. Architecture and components**

We decided to divide the whole system into two main parts: the CSA and the GUI. CSA stands for the Central Server Application (also named as Central Communication Server in this document), it aggregates the translations from different translator services (TS). The GUI handles the user interaction and communicates with CSA.

We planned to wrap these pieces into a lightweight web server which can alter routes and ports to show these services as one application.

### **2. Central Communication Server**

For CSA we chose the Java Enterprise specification as the foundation of the system. As JavaEE applications can be deployed on all application servers implementing the specification, we choose the JBoss application server, but GlassFish server is constantly monitored for proper operation. The implementation uses the following specifications from the Java EE collection, and some additional tools:

1 JBoss 6 Application Server

- 1.1 Servlet web-tier component accepting user HTTP requests, processing them, making decisions on which TS API to use. The operationIDs are propagated back to the GUI.
- 1.2 JMS Queue Java Messaging Service-based message queuing facility to store messages representing translation requests internal to the gateway
- 1.3 EJB3 Enterprise Java Beans implementing the business logic of the gateway
- 1.4 MDB Message-Driven Beans process the translation requests and start communication with the TS APIs. MDB operation mode allows effective loadbalancing of TSes
- 1.5 Hibernate component responsible for ORM (Object-Relational Mapping)
- 2 Hypersonic SQL Database lightweight, in-memory database implemented in Java. It can be easily replaced thanks to Hibernate's capabilities.
- Apache Ant the Java synonym to the C-world's make tool. Mainly used for building and packaging the application, multi-server deployments can easily be performed with this tool.

### **3. Details of the implementation**

#### *CSA basics*

The CSA can be built using "ant deploy" command in terminal. The deploy properties are in the **build.properties** file. It contains the path to the JBoss application server.

Hypersonic SQL (HSQL) is used to persist the data, it resides in the **database** folder. To start the database you must run this script in a terminal window: **database/start\_db**. There is a very simple

database client for HSQL, it can be used to browse the stored data. You can start it by running this script from a terminal window: **database/start dbmanager.** (*connection url: jdbc:hsqldb:hsql://localhost:1234/itranslate, user and password: jboss/jboss*).

The **hibernate.cfg.xml** (configuration options of the database connection and connector between the HSQL and the application) and the **ServiceConfig.json** (JMS queue) are automatically loaded when the application is deployed. *Note: the database must be started first.*

The source code files for the servlets and the beans are in the **src** folder in separate sub-folders.

#### *Message Queue*

Based on our concept the application opens one queue for one TS. At the end of every queue there are many MDBs (Message Driven Beans).

When a translation request comes it is processed by the **CSA Servlet**, it persists the data then sends it to the **MessageProcessor Bean**. This bean is responsible for driving the messages to the correct queue. After selecting the proper message queue, the MessageProcessor Bean calls the **QueueHandler Bean**. This bean puts the message to the appropriate queue. The **QueueProcessor Bean** gets the message and tries to connect to the TS and sends the text to it. At last the response of the TS is stored in the database. If an error rises during the process the MessageProcessor can decide to put the message back to the queue.

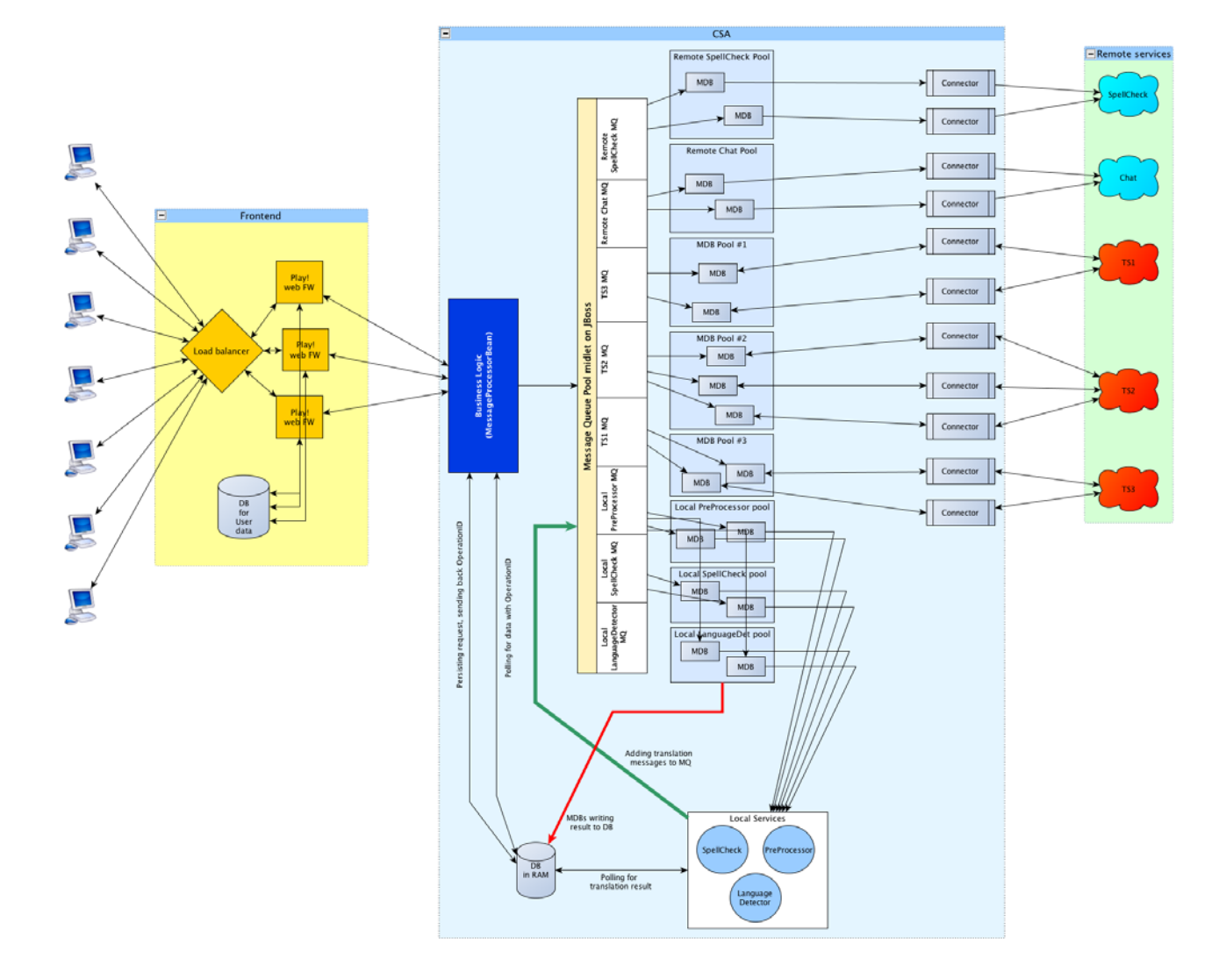

# **System diagram**

# **REVISION HISTORY AND STATEMENT OF ORIGINALITY**

### **Revision History**

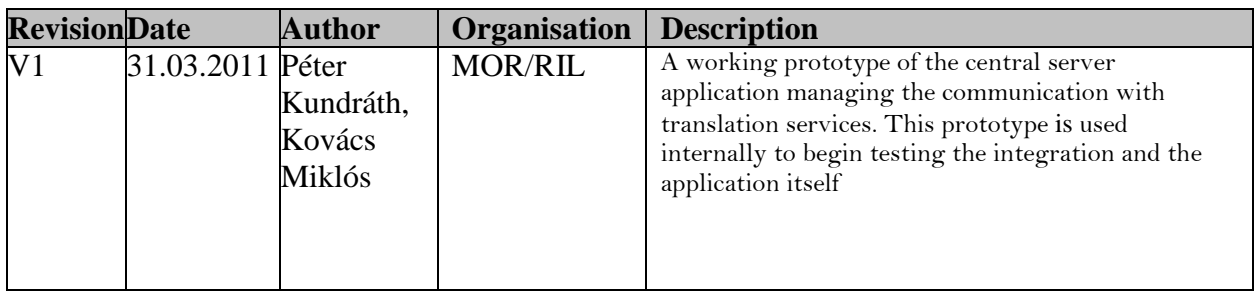

# **Statement of originality:**

This deliverable contains original unpublished work except where clearly indicated otherwise. Acknowledgement of previously published material and of the work of others has been made through appropriate citation, quotation or both.